# **Turbo Backup PRO**

Safe from harm

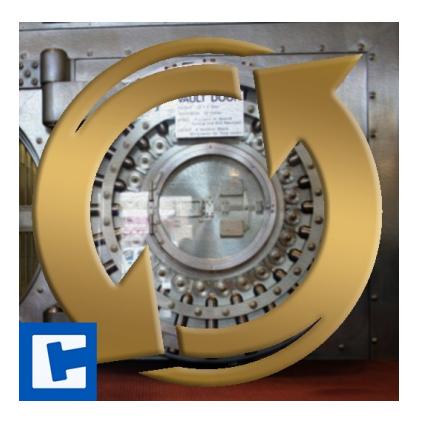

Documentation

Date: 31.08.2020 Version: 2021.2.5

© 2018-2021 **cross**tales LLC [https://www.crosstales.com](https://www.crosstales.com/)

# **Table of Contents**

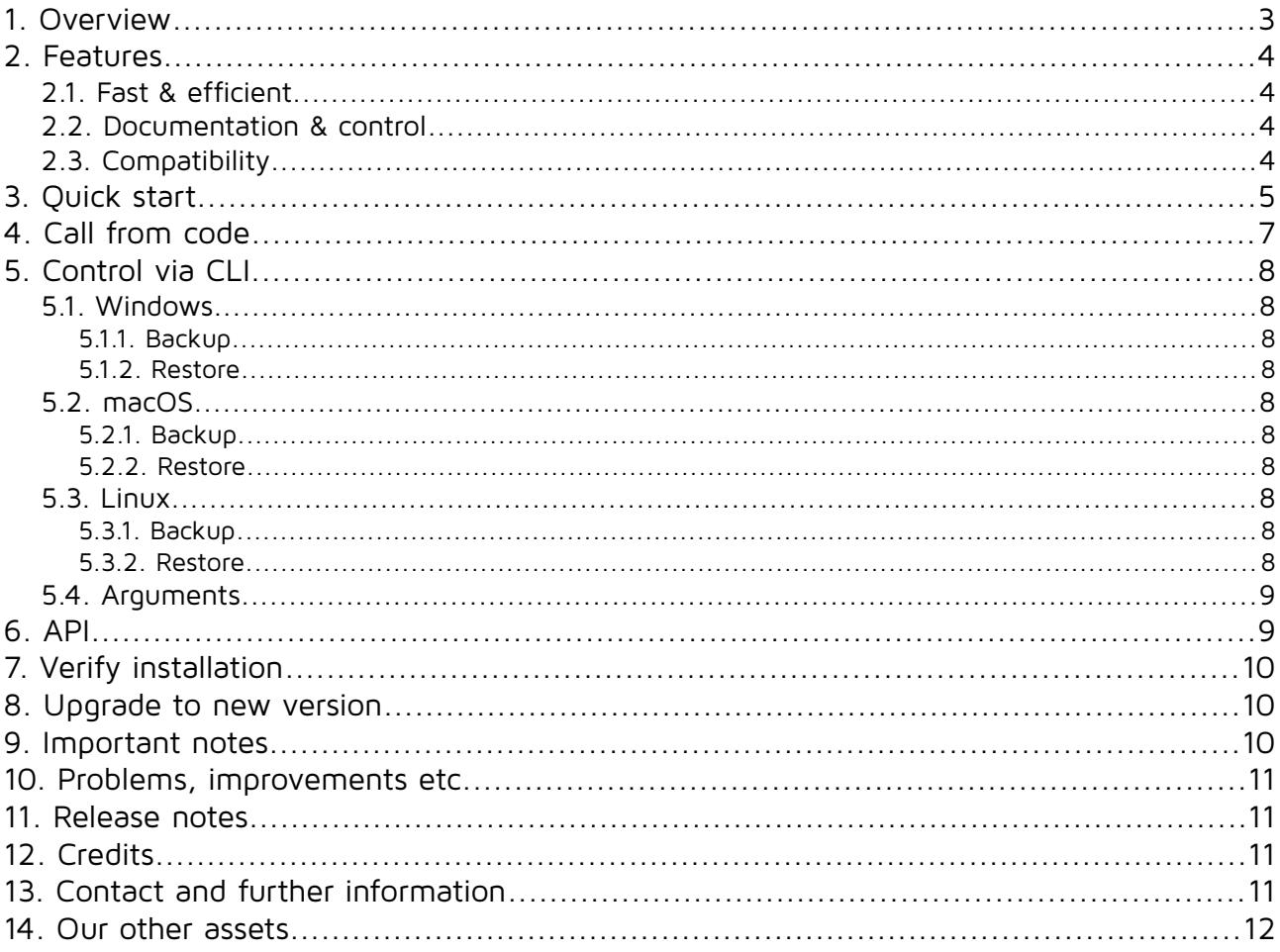

#### **Thank you for buying our asset "Turbo Backup PRO"!**

If you have questions about this asset, send us an email at  $to$  @crosstales.com.</u> Please don't forget to rate it or write a little review - it's very much appreciated.

# <span id="page-2-0"></span>**1. Overview**

Turbo Backup is the fastest and safest way to backup your Unity project.

It only stores the difference between the last backup, this makes it incredible fast.

TB is the tool for dangerous situations in your project: make a backup as quick as possible before any potential harmful change. And restore the project in seconds if a disaster happened.

Turbo Backup is a local backup and restore solution within Unity leaving other team members and VCS out of whatever crazy changes your thinking of doing.

# <span id="page-3-3"></span>**2. Features**

## **2.1. Fast & efficient**

- <span id="page-3-2"></span>• Extremely fast **backup** and **restore** of your Unity project
- Support for various VCS like **Unity Collaborate**, **git**, **svn**, **Mercurial** & **PlasticSCM**
- Select your custom **backup** target external **HDD/SSD** or **NAS**
- **Automatic** backup **interval** (in minutes)
- Control it with **CLI** and integrate it seamlessly in your **build pipeline**
- See the total backup **space usage**

## **2.2.Documentation & control**

- <span id="page-3-1"></span>• Powerful **[API](https://crosstales.com/media/data/assets/TurboBackup/TurboBackup-api.pdf)** for **maximum control**
- Comprehensive **[documentation](https://crosstales.com/media/data/assets/TurboBackup/TurboBackup-doc.pdf)** and **support**
- <span id="page-3-0"></span>• Full **C# source code**

## **2.3. Compatibility**

- Works with **Windows**, **Mac** and **Linux** editors
- Compatible with **Unity 2018.4 2021.1**
- **C# delegates**
- Works seamless with **[RockTomate](https://assetstore.unity.com/packages/slug/156311?aid=1011lNGT)**

<span id="page-4-0"></span>After importing TB from the "Unity AssetStore", open the **Window** menu and click **TurboBackup PRO**:

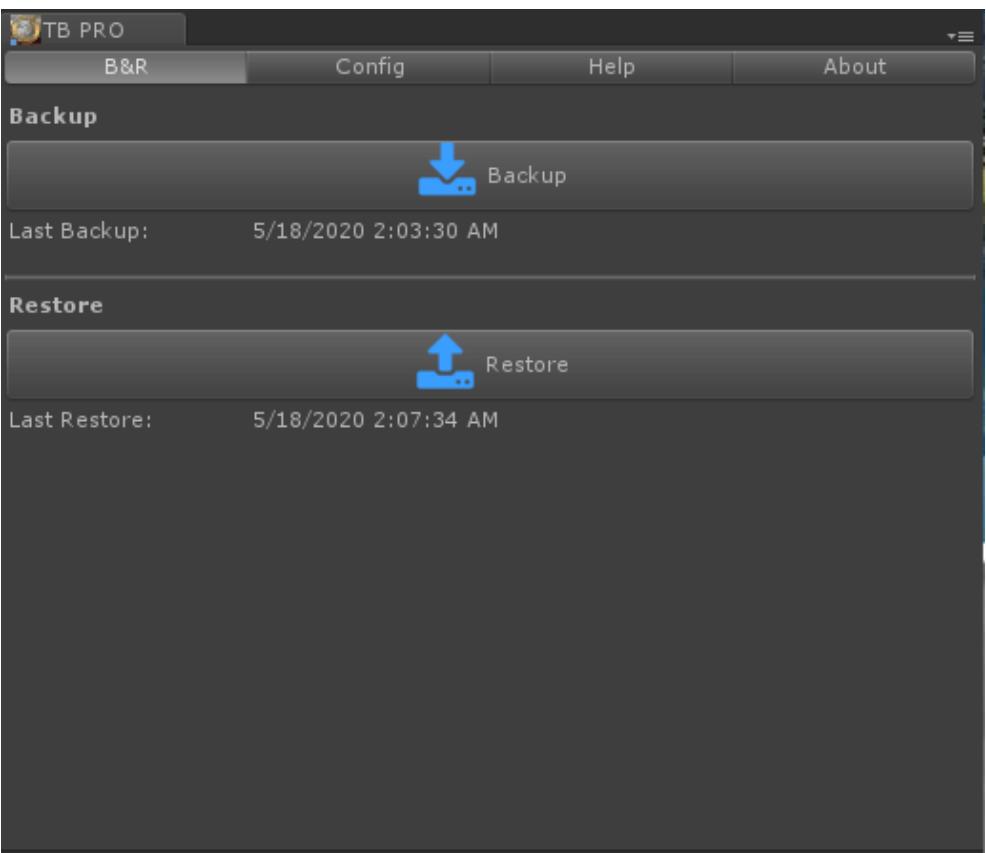

Hit the "**Backup**" button to save the project. That's it. The plugin will do the rest. If the backup is executed for the first time it will take some time to complete.

To restore a project to the latest backup, simply click on "**Restore**".

Finally, because it creates and operates the "TB\_backup" folder in the project directory, we've also included convenient methods to ignore this folder for popular version control mechanisms (git, SVN and Mercurial).

#### Turbo Backup **PRO** 2021.2.5

There are many settings in the "Config"-tab, like the path to the backup.

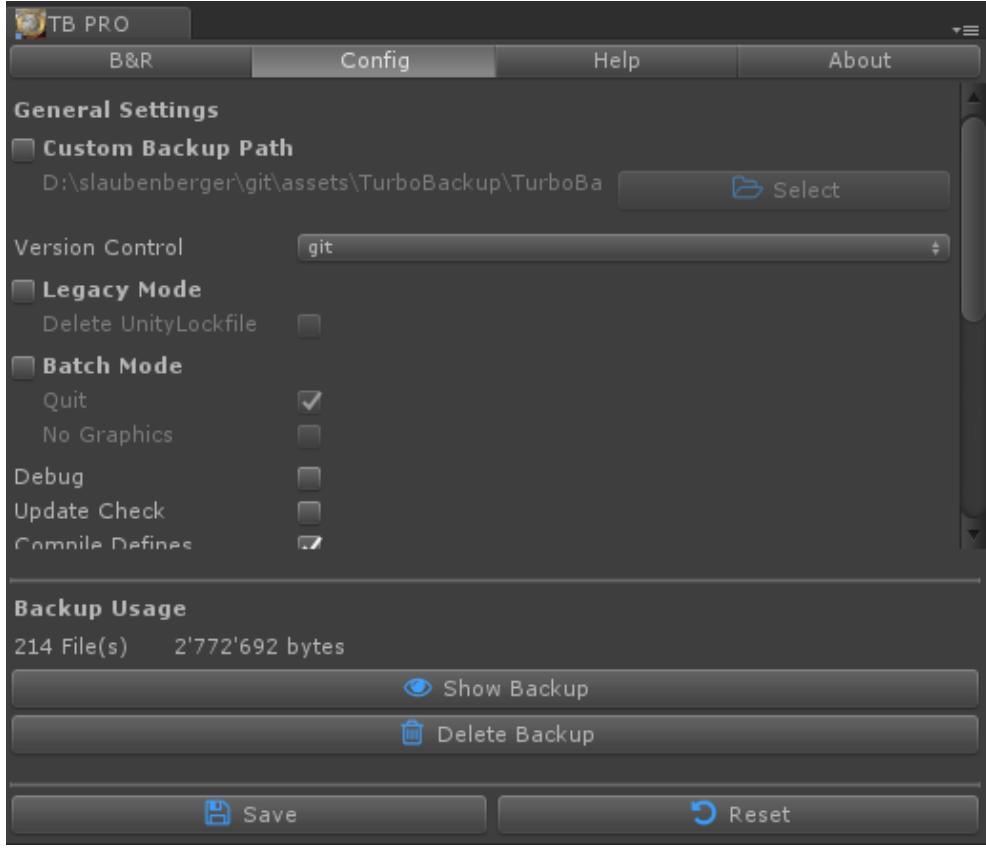

# <span id="page-6-0"></span>**4. Call from code**

TB can be called from code; here is an example for a backup:

BAR.Backup();

For more examples, please see the scripts under Example Integration.

# <span id="page-7-9"></span>**5. Control via CLI**

TB can be controlled via CLI. Please see the examples below.

### <span id="page-7-8"></span>**5.1. Windows**

#### <span id="page-7-7"></span>**5.1.1. Backup**

"<path to Unity>\Unity.exe" -batchmode -projectPath "<your project path>" executeMethod Crosstales.TB.BAR.BackupCLI -tbCopyAssets true

#### <span id="page-7-6"></span>**5.1.2. Restore**

"<path to Unity>\Unity.exe" -batchmode -projectPath "<your project path>" executeMethod Crosstales.TB.BAR.RestoreCLI -tbCopyAssets true

## <span id="page-7-5"></span>**5.2. macOS**

#### <span id="page-7-4"></span>**5.2.1. Backup**

open -a "<path to Unity>/Unity.app" --args -batchmode -projectPath "<your project path>" -executeMethod Crosstales.TB.BAR.BackupCLI -tbCopyAssets true

#### <span id="page-7-3"></span>**5.2.2. Restore**

```
open -a "<path to Unity>/Unity.app" --args -batchmode -projectPath "<your 
project path>" -executeMethod Crosstales.TB.BAR.RestoreCLI -tbCopyAssets true
```
## <span id="page-7-2"></span>**5.3. Linux**

#### <span id="page-7-1"></span>**5.3.1. Backup**

./"<path to Unity>/Unity" --args -batchmode -projectPath "<your project path>" -executeMethod Crosstales.TB.BAR.BackupCLI -tbCopyAssets true &

#### <span id="page-7-0"></span>**5.3.2. Restore**

./"<path to Unity>/Unity" --args -batchmode -projectPath "<your project path>" -executeMethod Crosstales.TB.BAR.RestoreCLI -tbCopyAssets true &

## <span id="page-8-1"></span>**5.4. Arguments**

There are seven arguments:

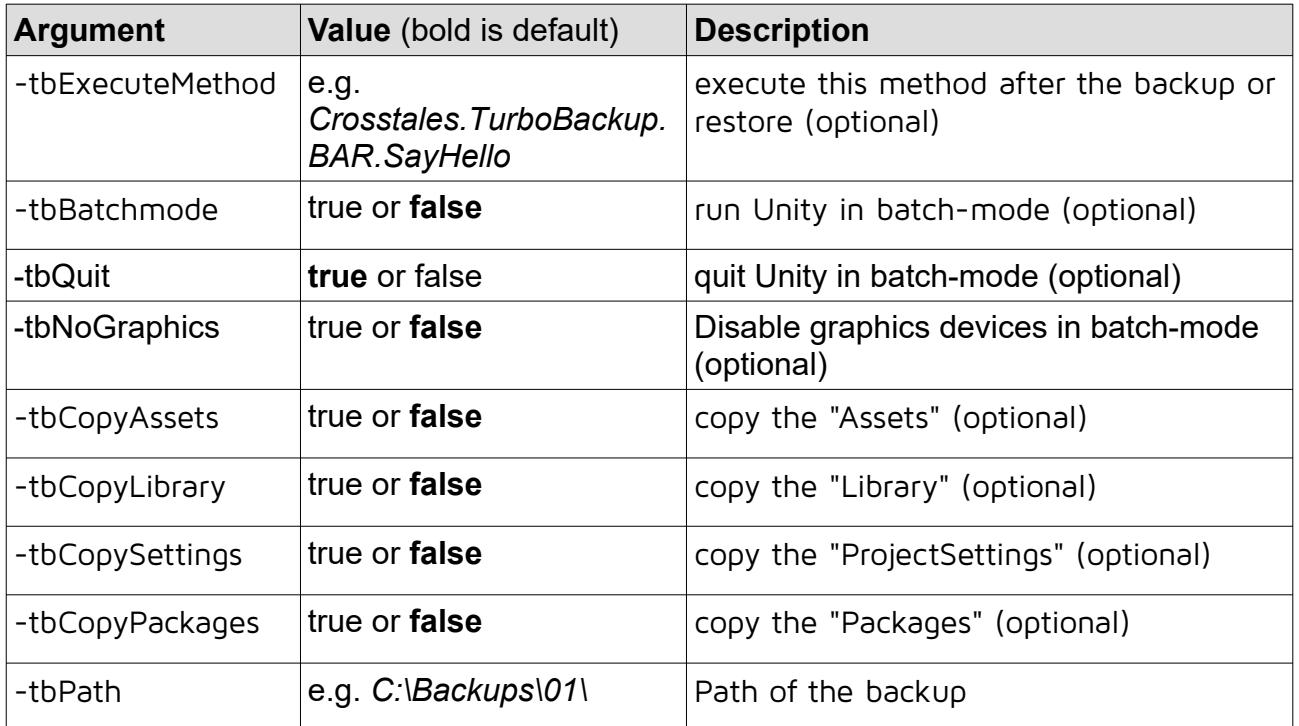

# <span id="page-8-0"></span>**6. API**

**Please read the [TurboBackup-api.pdf](https://www.crosstales.com/media/data/assets/TurboBackup/TurboBackup-doc.pdf) for more details.**

# <span id="page-9-2"></span>**7. Verify installation**

Check if TB is installed:

```
#if CT_TB
   Debug.Log("Turbo Backup installed: " + Util.Constants.ASSET_VERSION);
#else
   Debug.LogWarning("Turbo Backup NOT installed!");
#endif
```
## <span id="page-9-1"></span>**8. Upgrade to new version**

Follow this steps to upgrade the version of "Turbo Backup PRO":

- 1. Update " Turbo Backup PRO" to the latest version from the "Unity AssetStore"
- 2. Delete the "Assets/Plugins/crosstales/TurboBackup" folder from the Project-view
- 3. Import the latest version downloaded from the "Unity AssetStore"

## <span id="page-9-0"></span>**9. Important notes**

- Please be patient TB is working as fast as your machine can but if you have large projects, it will need some time! Wait until it's finished or you risk a corrupt project.
- Always backup your project. TB was carefully designed and extensively tested. Nevertheless, it works on your filesystem and something could go wrong. If your project is corrupted, close Unity and delete the "Library"- and "TB\_backup" folders in your project. Unity will then re-import all assets for your current platform.
- We don't recommend saving the backup on cloud-storage-folders like Google Drive, Dropbox etc. since it can lead to a lot of traffic and stress for the cloudservices (especially if you include the "Library"-folder). If possible, use a local folder.

## <span id="page-10-3"></span>**10. Problems, improvements etc.**

If you encounter problems with this asset, just [send us an email](mailto:tb@crosstales.com) with a problem description and the invoice number and we will try to solve it.

# <span id="page-10-2"></span>**11.Release notes**

See "VERSIONS.txt" under "Assets/Plugins/crosstales/TurboBackup/Documentation" or online:

<https://crosstales.com/media/data/assets/TurboBackup/VERSIONS.txt>

## <span id="page-10-1"></span>**12. Credits**

The icons are based on [Font Awesome.](https://fontawesome.io/)

# <span id="page-10-0"></span>**13. Contact and further information**

**cross**tales LLC Schanzeneggstrasse 1 CH-8002 Zürich

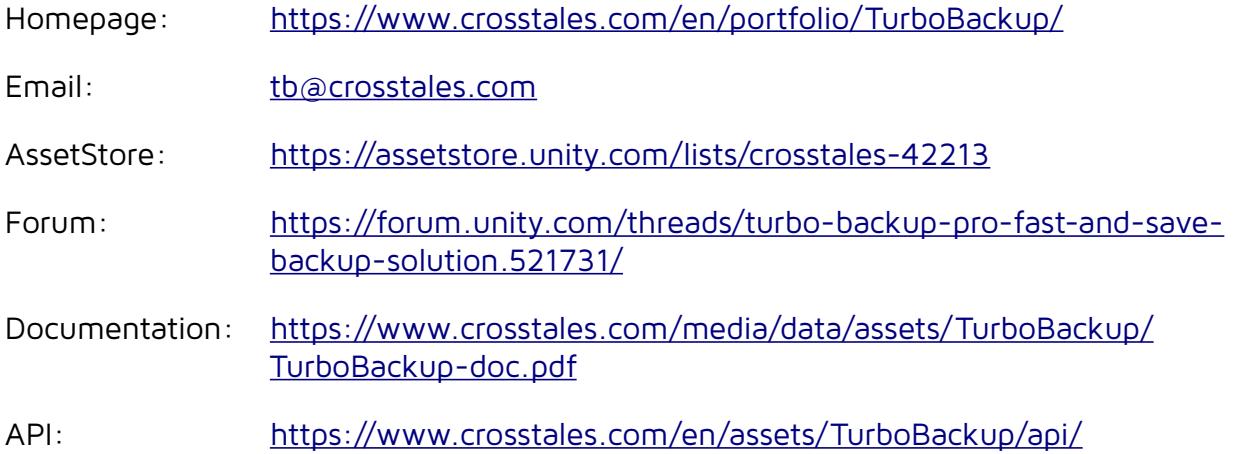

# <span id="page-11-0"></span>**14. Our other assets**

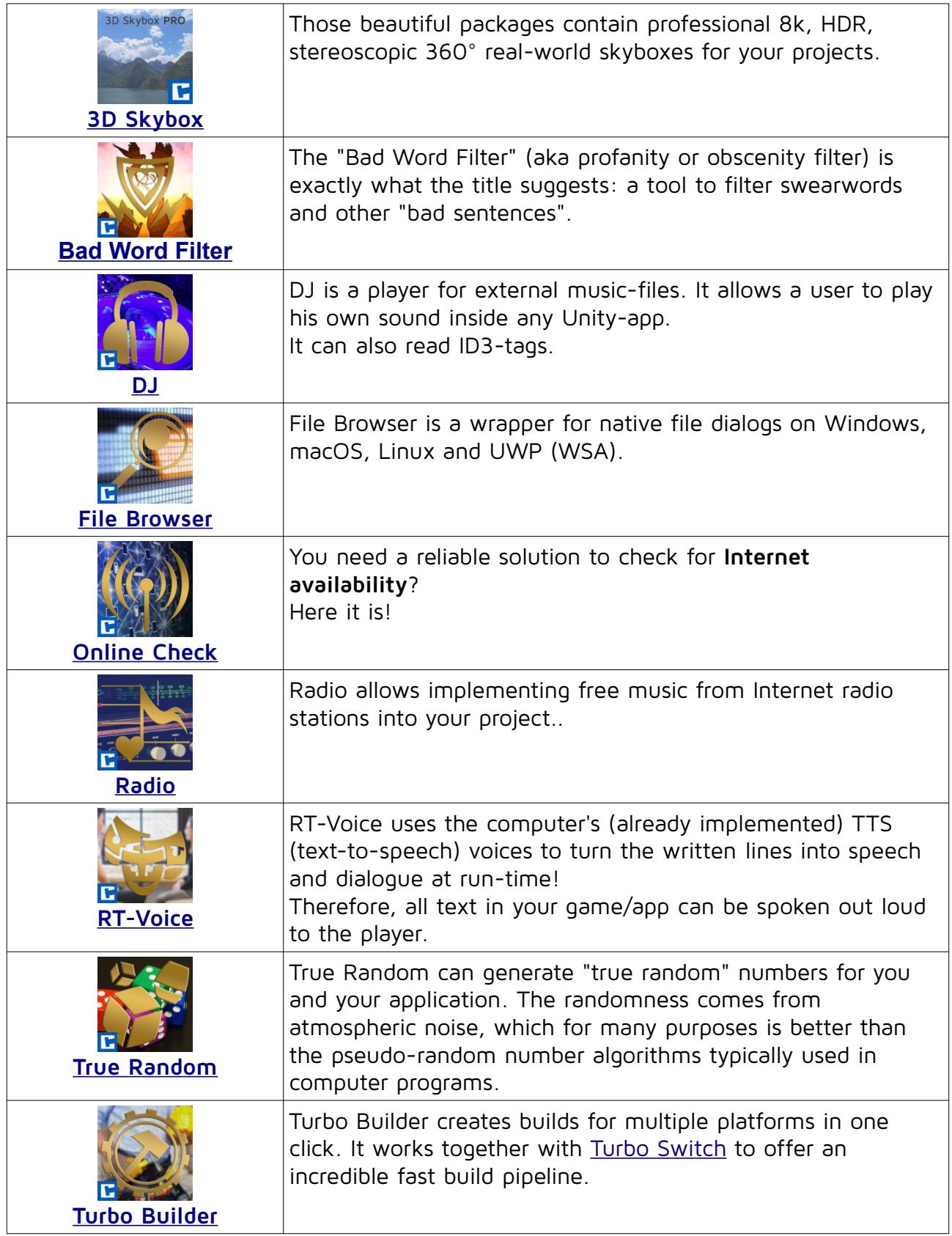

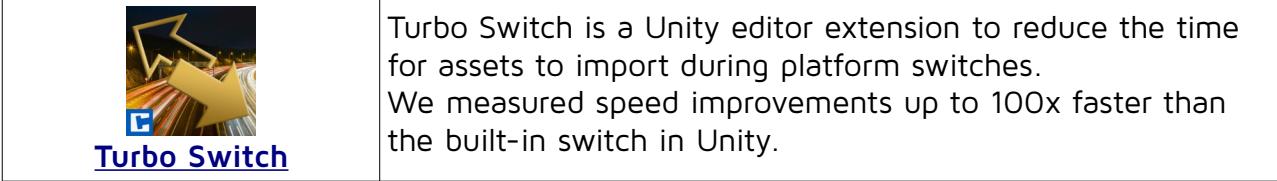